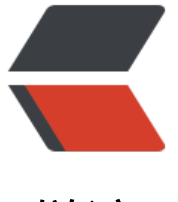

链滴

## Gitlab CICD [For](https://ld246.com) Springboot

作者: liumeijian

- 原文链接:https://ld246.com/article/1557583477687
- 来源网站:[链滴](https://ld246.com/member/liumeijian)
- 许可协议:[署名-相同方式共享 4.0 国际 \(CC BY-SA 4.0\)](https://ld246.com/article/1557583477687)

## **环境**

CentOS 7 (gitlab-runner的服务器上事先安装maven,sshpass)

## **gitlab-runner**

官方安装文档:https://docs.gitlab.com/runner/install/linux-manually.html 官方注册文档:https://docs.gitlab.com/runner/register/index.html

## **.gitlab-ci.[yml](https://docs.gitlab.com/runner/install/linux-manually.html)**

```
#全局变量定义
variables:
 DEV_NAME: dev //开发服务器的用户名称
 DEV HOST: 0.0.0.0 //开发服务器地址
 CODE_PATH: ./Develop/SourceCode/Code/ 代码路径
  MAVEN_CLI_OPTS_develop: "/mvn_config/mvn-settings.xml --batch-mode" //编译时选择的
aven路径
#阶段顺序
stages:
- before_all
- build
- deploy
- clean
#每一个阶段前面
before_script:
- ':'
#所有步骤之前
before all:
 stage: before all
  script:
  - ': "================ 编译环境检测 ================="'
 dependencies: []
  only:
  refs:
  - develop
   - master
   - test
#发布、编译
mvn package:
  stage: build
  variables:
  MAVEN CLI OPTS: $MAVEN CLI OPTS develop
  script:
  - cd ${CODE_PATH}
  - TEMP_PATH=`pwd`
 - mkdir -p final target
```

```
 - rm -f ./final_target/*.zip
 - mvn -s ${TEMP_PATH}${MAVEN_CLI_OPTS} package deploy -B -e -U -T 1C -Dmaven.test.sk
p=true -Dmaven.compile.fork=true
 - find ./ -name *.zip | grep -v final target | xargs -i mv {} ./final target/
  - find ./ -name *.zip
  artifacts:
  name: "$CI_COMMIT_REF_NAME"
   paths:
  - ${CODE PATH}final target
  only:
   refs:
   - develop
   changes:
   - Develop/SourceCode/Code/**/*.{java,xml,properties,sh}
#部署,运行(开发)
deploy-agri:
  stage: deploy
  variables:
  PASSWD: $DEV_PASSWD //开发环境密码设置在runner变量下
   NAME: $DEV_NAME
   HOST: $DEV_HOST
  dependencies:
  - mvn package
  script:
 - ': "================  开发环境检测  =================="'
  - find ${CODE_PATH} -name *.zip
  - ': "================ 备份 ================="'
 - ': "=================== 停止应用,删除旧包 ==================="'
 - ': "===================  开始执行   =================="'
  - sshpass -p ${PASSWD} ssh -o StrictHostKeychecking=no ${NAME}@${HOST} "mkdir -p ./Re
eases/"
  - sshpass -p ${PASSWD} ssh -o StrictHostKeychecking=no ${NAME}@${HOST} "rm -f ./Relea
es/*.zip"
  - sshpass -p ${PASSWD} scp -o StrictHostKeychecking=no ${CODE_PATH}final_target/spring
oot.zip ${NAME}@${HOST}:./Releases/
  - sshpass -p ${PASSWD} ssh -o StrictHostKeychecking=no ${NAME}@${HOST} "python3 ./Re
eases/deploy.py" //备份,停止,增量,启动脚本写在deploy.py中
  - ': "============= 检测是否成功启动 =============="'
  - sleep 30
  - sshpass -p ${PASSWD} ssh -o StrictHostKeychecking=no ${NAME}@${HOST} "jps | grep -v 
ps "
  only:
   refs:
   - develop
   changes:
   - Develop/SourceCode/Code/**/*.{java,xml,properties,sh}
after all:
  stage: clean
  script:
  - ': "====================== END ====================="'
  - ': "=================== 结果反馈? =================="'
```
 dependencies: [] only: refs: - develop - master

- test